# Встроенные функции

**Цель обучения:**

**использовать встроенные функции для решения задач с применением электронных таблиц**

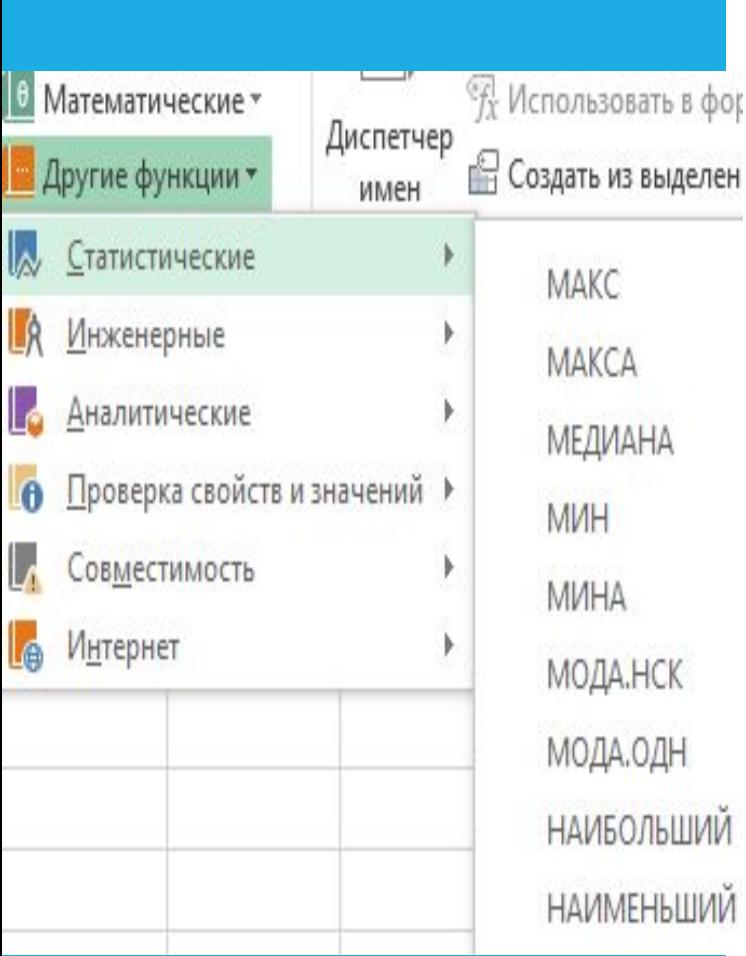

В Excel **встроенные функции** - это специальные, заранее созданные формулы, которые позволяют легко и быстро выполнять сложные вычисления.

## **Формулы - Библиотека функций - Выбрать нужное (математические, статистические, логические)**

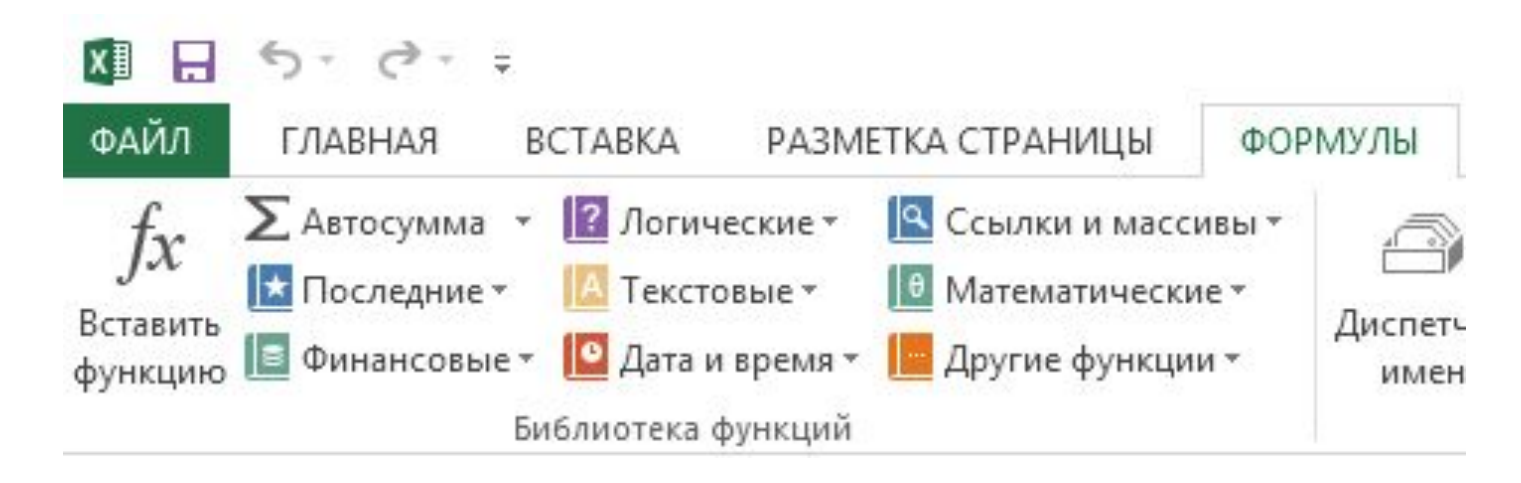

 Парная работа с текстом Использование встроенные функции MS Excel

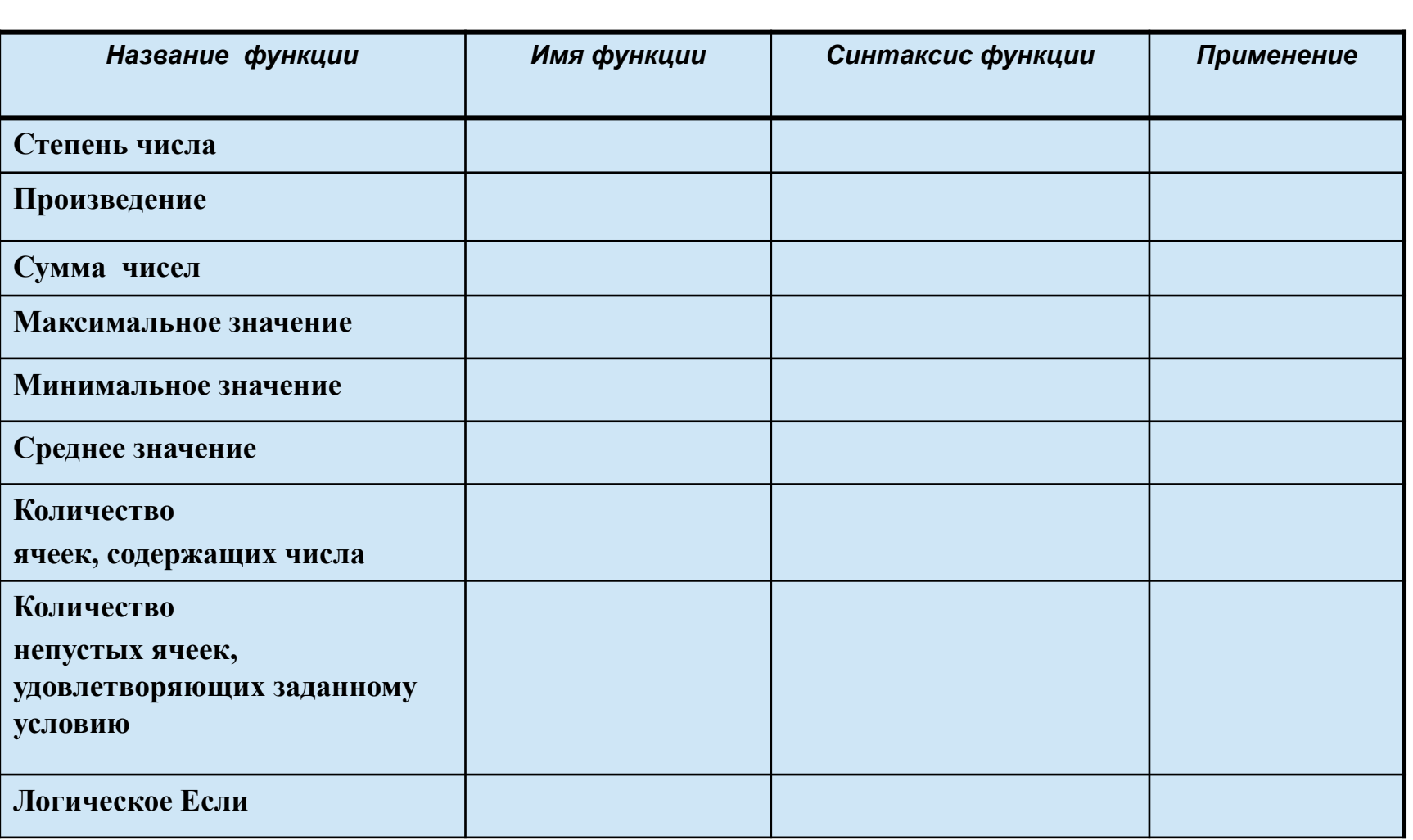

**Задание:** Изучите раздаточный материал № 1, на основе которого следует: 1.Выделите основные функции MS Excel

2. Заполнить данными следующую таблицу:

### **Проверь себя:**

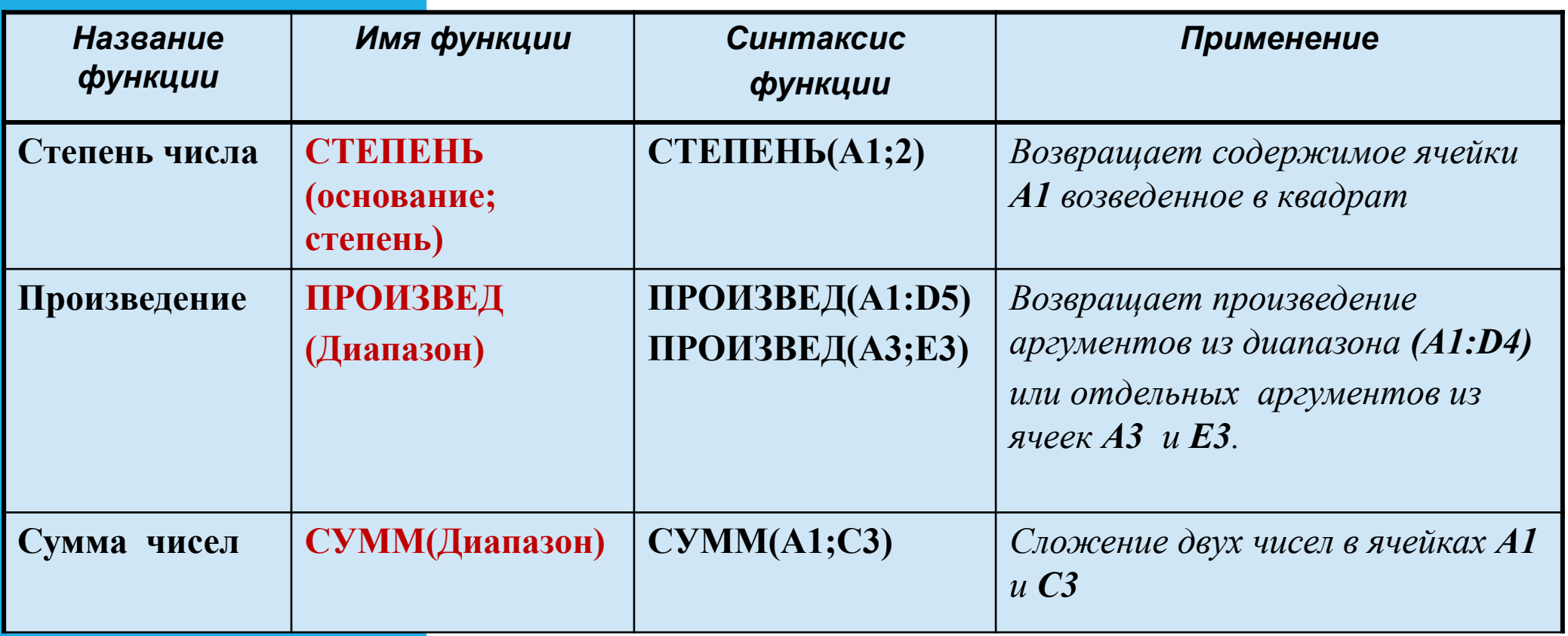

### **Проверь себя:**

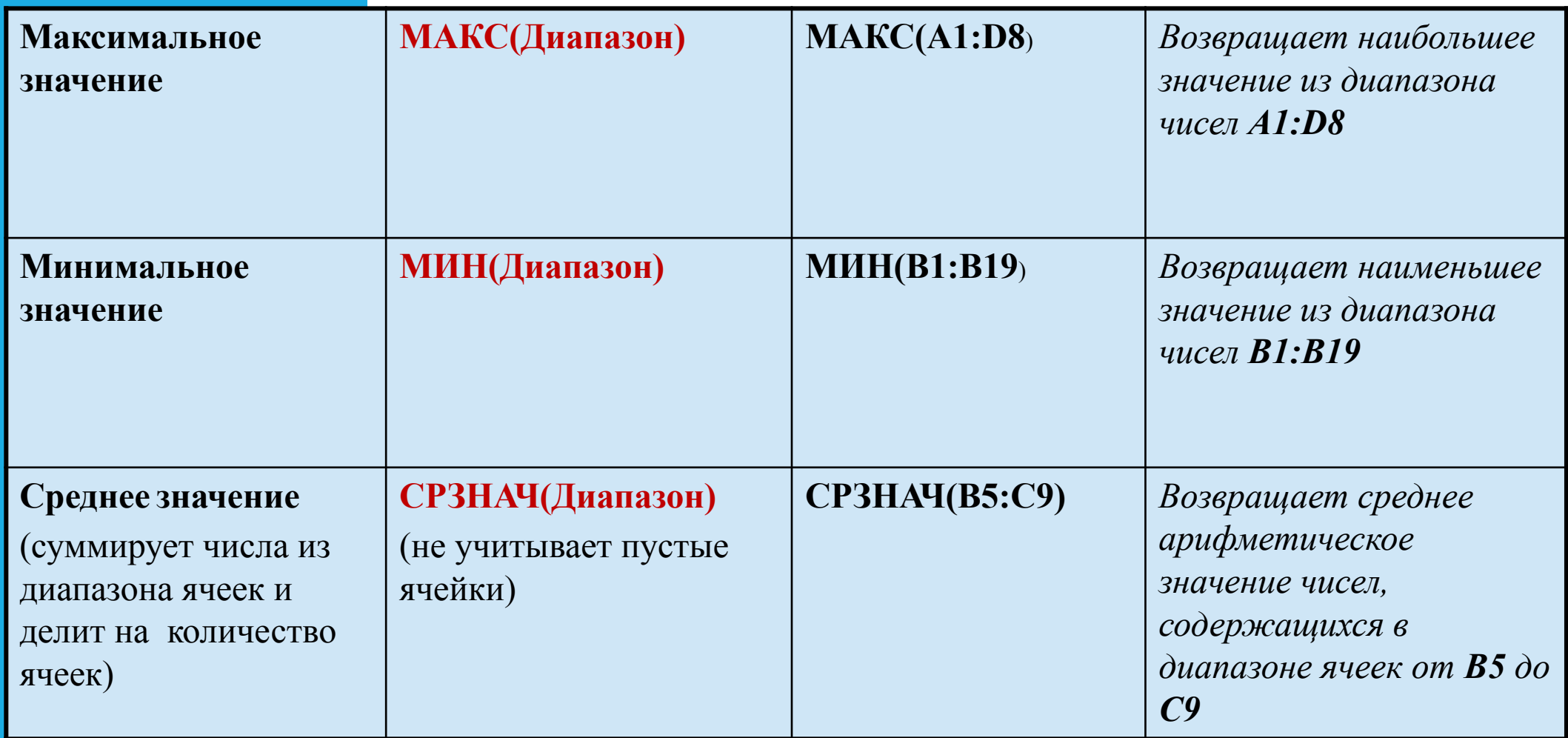

### **Проверь себя:**

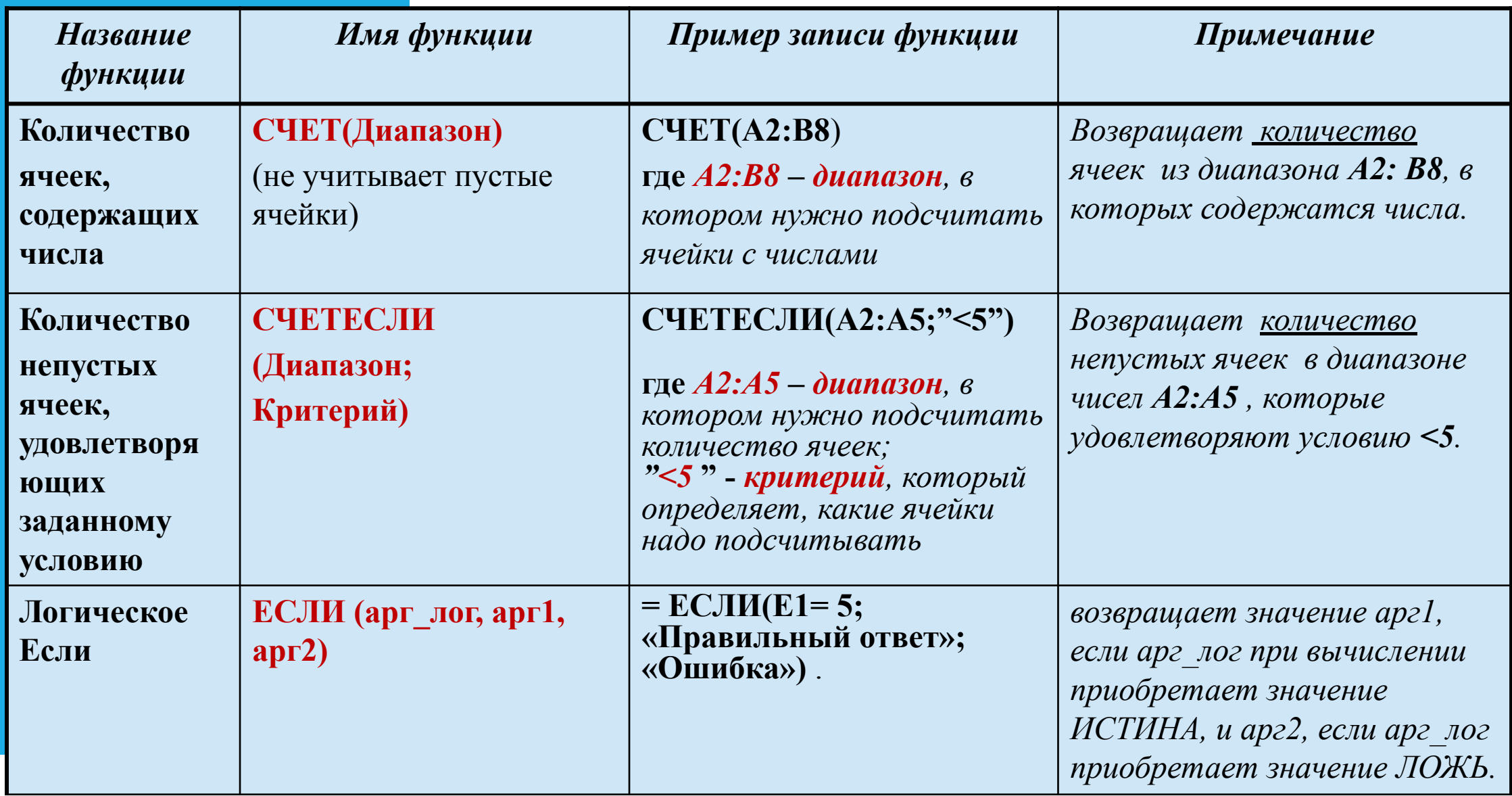

## **Математические функции = СУММ()**

В Microsoft Excel имеется целый ряд встроенных математических функций, позволяющих легко и быстро выполнять различные специализированные вычисления.

Самые распространённые из них, **НАПРИМЕР**: Функция **СУММ** суммирует значение всех ячеек указанных диапазонов.

> *Синтаксис функции:* **СУММ(число1;[число2];…)**

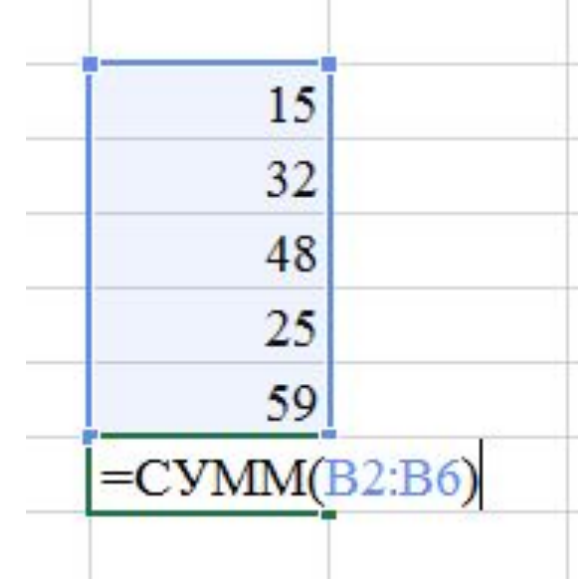

Поскольку **СУММ** является очень популярной функцией, на стандартной панели инструментов имеется специальная кнопка для ввода этой функции.

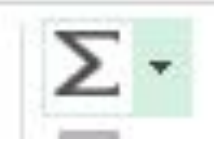

## **Математические функции == ПРОИЗВЕД()**

Функция **ПРОИЗВЕД** перемножает все числа, задаваемые ее аргументами.

Excel игнорирует любые пустые ячейки, текстовые и логические значения. Функция **ПРОИЗВЕД** может иметь до 30 аргументов.

> *Синтаксис функции:* **ПРОИЗВЕД(число1;[число2];…)**

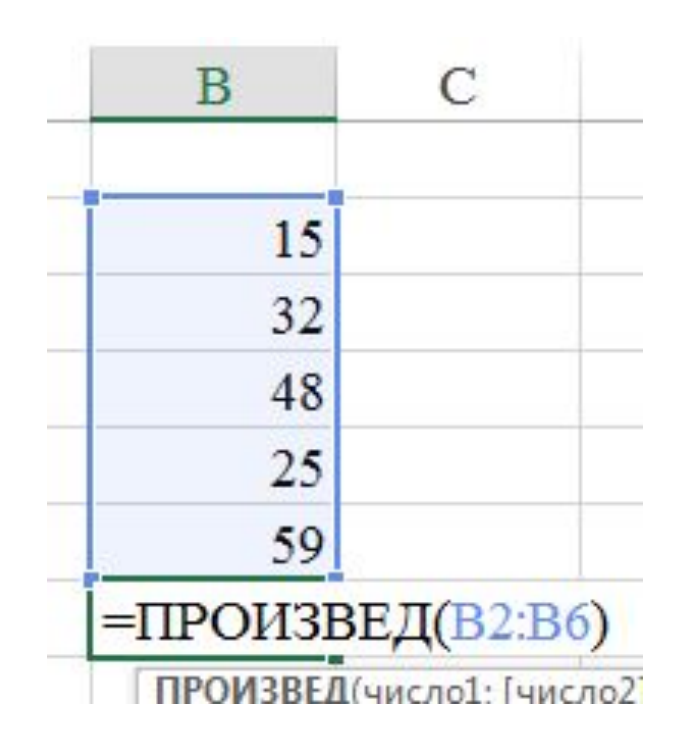

### **Математические функции == СТЕПЕНЬ()**

Функция **СТЕПЕНЬ** возвращает результат возведения числа в степень. Число — основание. Оно может быть любым вещественным числом. Степень — показатель степени, в которую возводится основание.

> *Синтаксис функции:* **СТЕПЕНЬ(число; степень)**

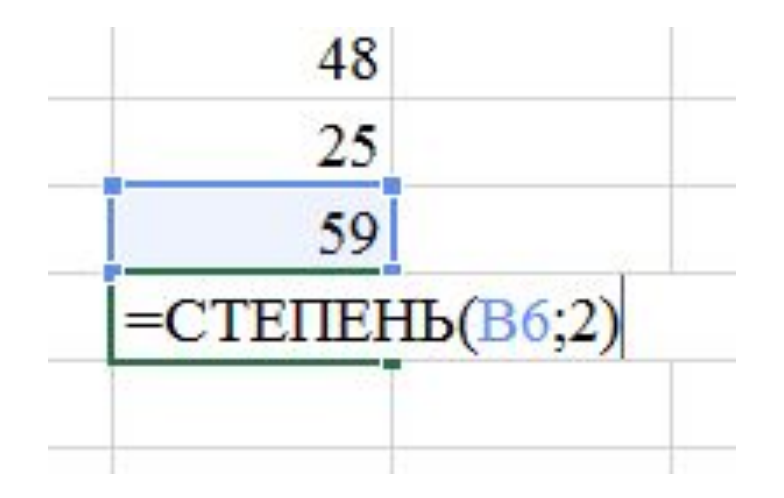

Практическое индивидуальное задание Использование встроенные функции MS Excel

**Задание:** Произвести расчет стоимости междугородних телефонных разговоров абонента по заданным значениям. Выведите общую сумму выплаты абонента.

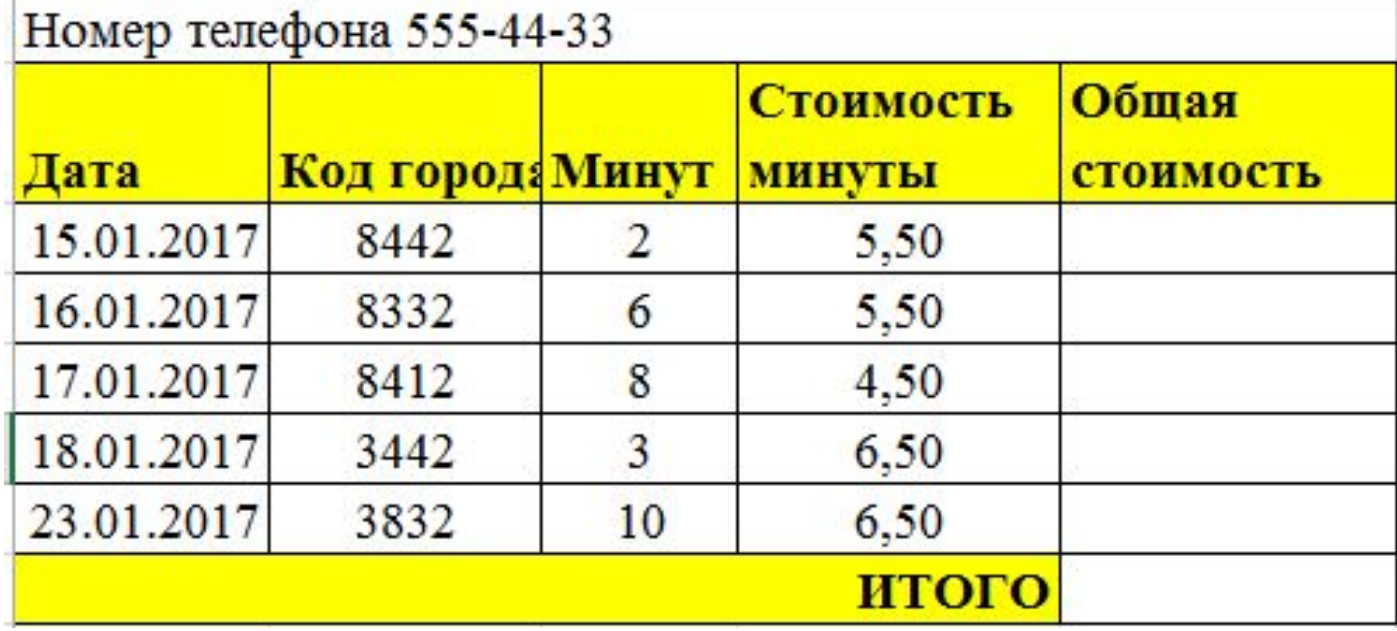

**Дескриптор:** Умеет использовать математические функции в MS Excel для необходимых вычислений.

проверяет, выполняется ли условие, и возвращает одно значение, если оно выполняется, и другое значение, если нет.

Синтаксис функции ЕСЛИ очень простой: **ЕСЛИ(лог\_выражение;[значение\_если\_истина]; [значение\_если\_ложь])**

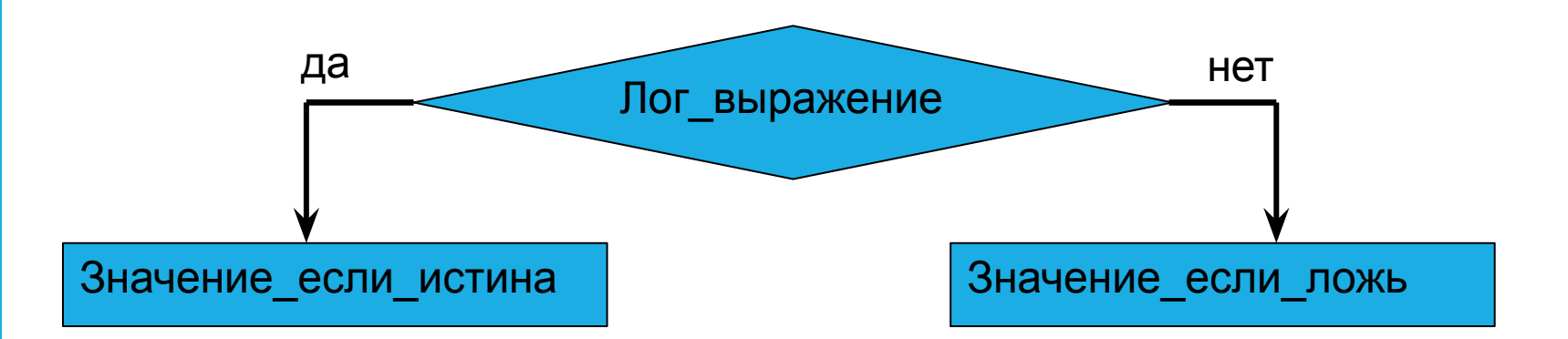

## Функция ЕСЛИ

**Логическое выражение** – это любое значение или выражение, которое при вычислении дает значение **ИСТИНА** или **ЛОЖЬ**.

● Что это значит? Выражение при вычислении дает значение ИСТИНА если это выражение верно.

#### Например:

### **=ЕСЛИ(А1=10; [значение\_если\_истина];[значение\_если\_ложь])**

 если А1 равно 10, то выражение А1=10 даст значение ИСТИНА, а если не равно 10, то ЛОЖЬ

### Другой пример:

### **=ЕСЛИ(А1>30; [значение\_если\_истина]; [значение\_если\_ложь])**

 если в ячейки А1 число больше 30, то А1>30 вернет ИСТИНА, а если меньше, то ЛОЖЬ

### Еще пример:

 **=ЕСЛИ(С1="Да"; [значение\_если\_истина]; [значение\_если\_ложь])** 

 если в ячейки C1 содержится слово "Да" то выражение вернет значение ИСТИНА, а если нет, то С1="Да" вернет ЛОЖЬ

Практическое индивидуальное задание Использование встроенные функции MS Excel

**Задание:** Заполнить таблицу заработной платы работника используя функции. Подтвердить выдачу премии словами «Выдать/Нет» при условии

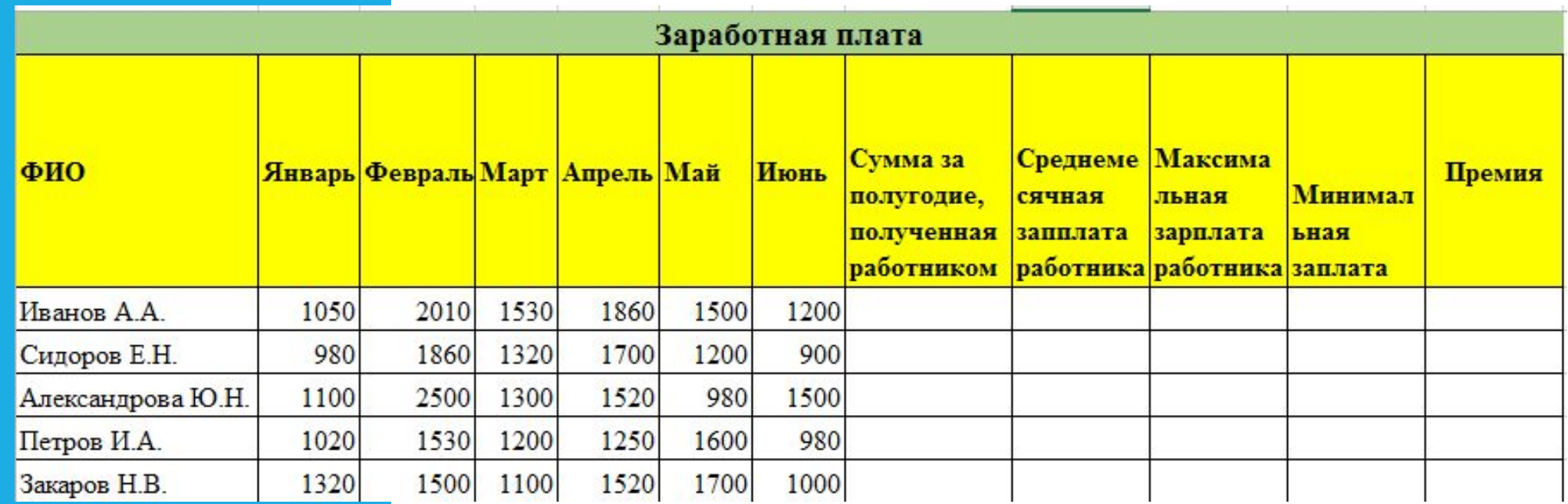

**Дескриптор:** Выполняет простые вычисления, используя встроенные функции в электронных таблиц.

Практическое индивидуальное задание Использование встроенные функции MS Excel

### Проверка осуществляется путем взаимооценивания проверь соседа.

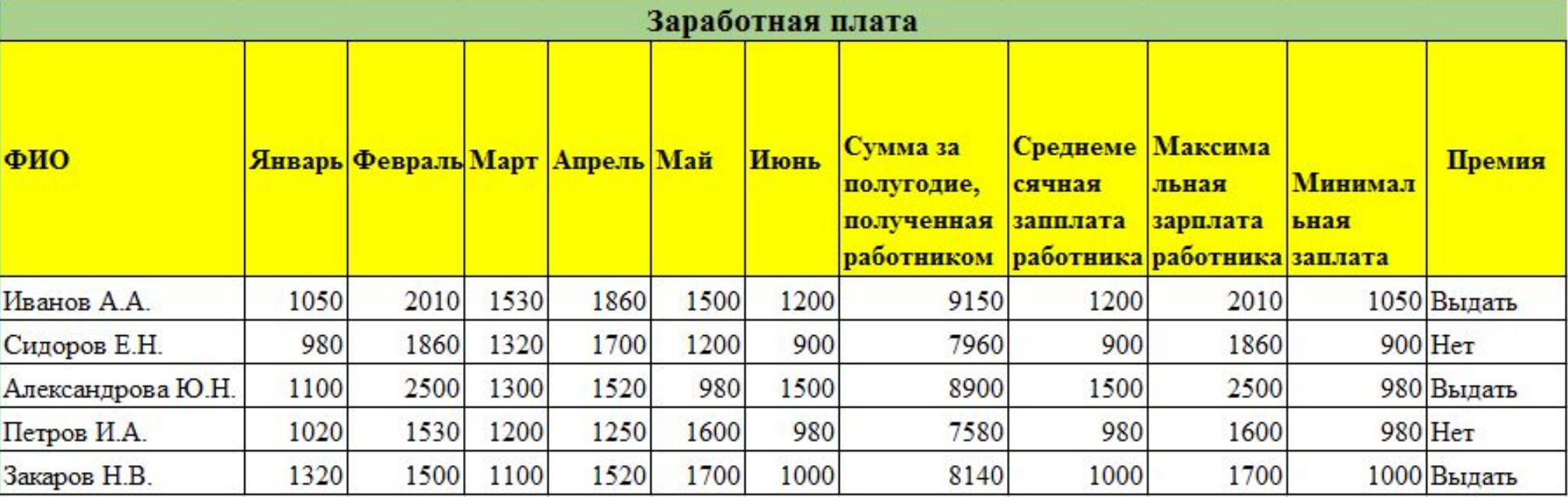

 $=$ CYMM $(B3:G3)$  $=MAKC(B3:G3)$ 

> $=$ CP3HA $\rm{H}(G3)$  $=$ МИН $(B3:G3)$

**Дескриптор:** Выполняет простые вычисления, используя встроенные функции в электронных таблиц. =ЕСЛИ(H3>=8000;"Выдать";"Нет") Рефлексия

●Поставьте два плюса

- ●На стикере запишите два элемента урока, которые вам понравились.
- Поставьте знак  $\langle \langle ? \rangle \rangle$
- ●Запишите один элемент, который вызвал затруднения

## Используемые ресурсы

●http://mirznanii.com/a/288409/obzor-vstro ennykh-funktsiy-ms-excel

●http://www.myshared.ru/slide/969949/